# ELインバータ 取扱説明書

**//** ようこそ桑名の星空へ**BLOG http://kuwana.exblog.jp/**

## ☆彡 仕様

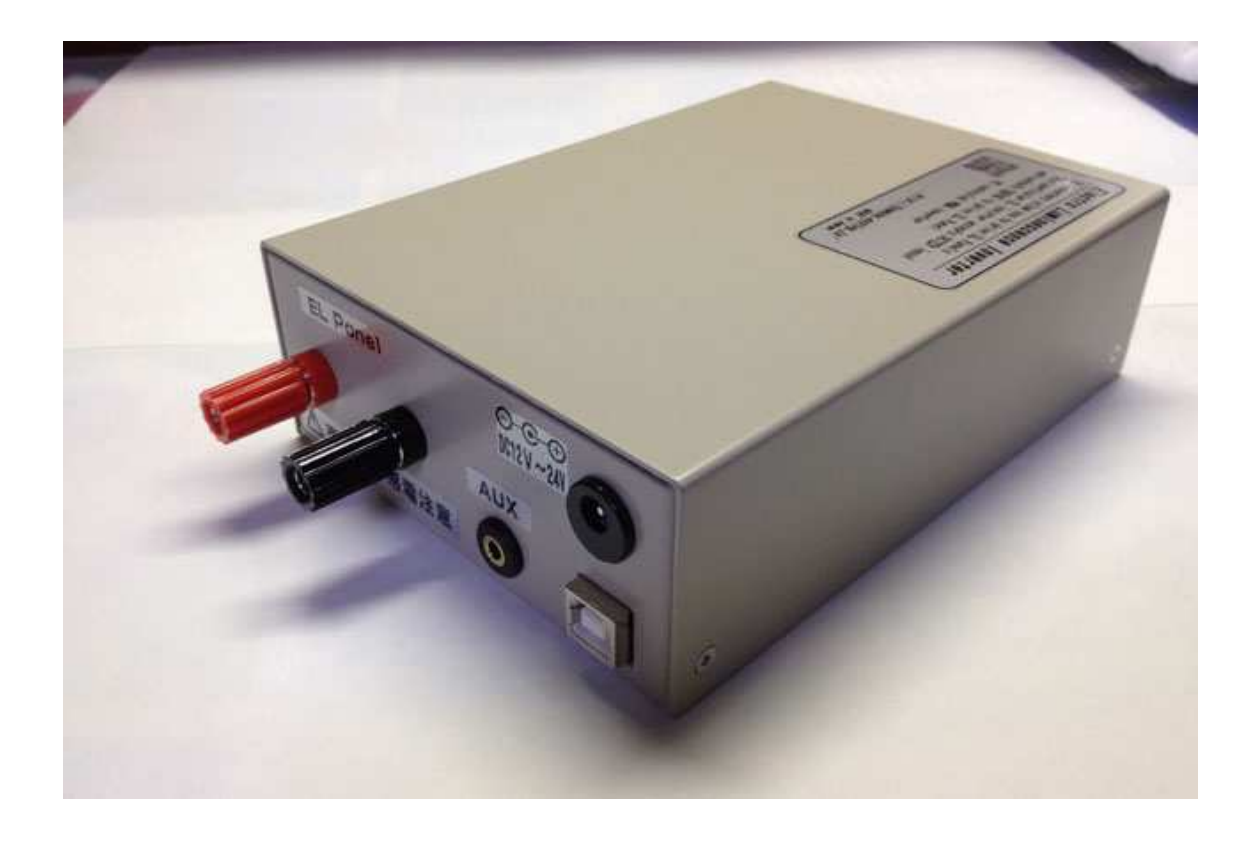

## 【仕様】

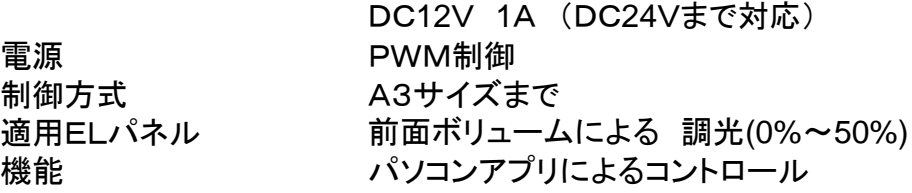

外部制御

電源端子 ELパネル端子 バナナターミナル USB1.1 PCコントロール AUX カメラシャッターコントロール

寸法

157mm × 115mm × 46mm

## ☆彡 各部の説明

ELインバータ 本体

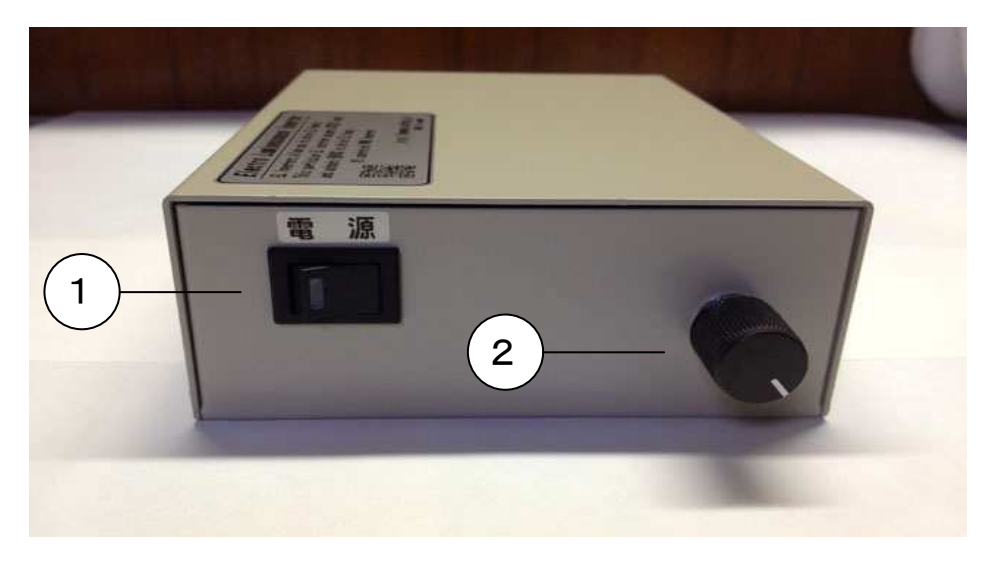

#### 1.電源スイッチ

電源の入り切りをします。 電源が入るとトランスの発信音がします。

2.調光ボリューム

右に回すと明るくなります。

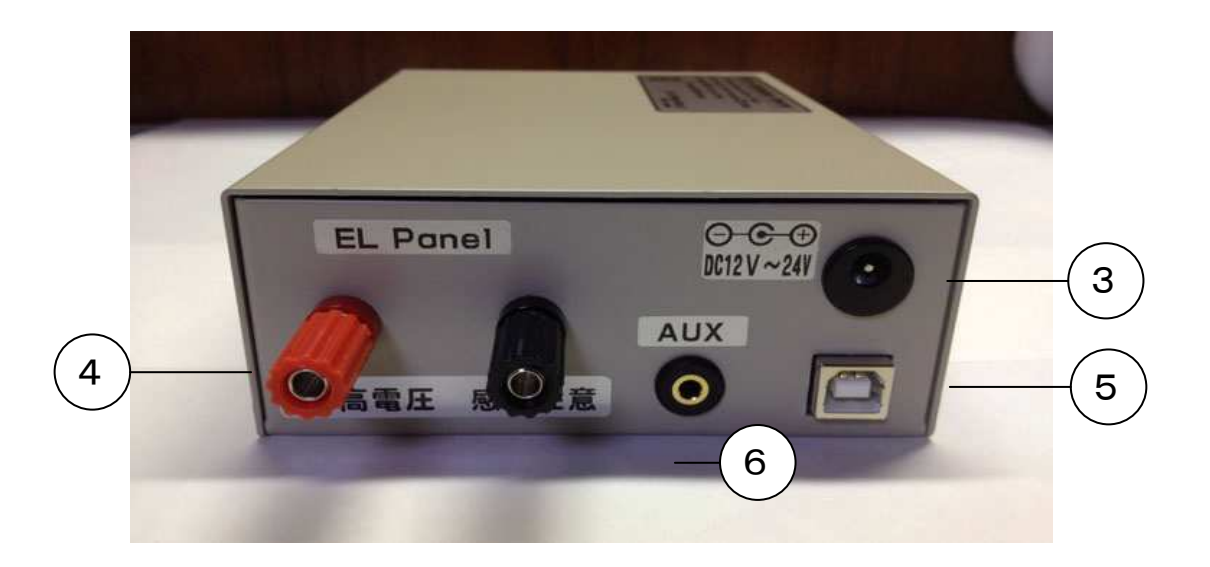

#### 3.電源端子(DC12V センター+)

付属のシガーコード又はAVアダプター(別売)を使用してください。 4.ELパネル端子

ELパネルを接続します。

### 高電圧が出ていますのでくれぐれも感電に注意してください。

5.USB端子

パソコンでコントロールする場合に接続します。

6.カメラシャターコントロール

専用ケーブル(別途必要)でカメラ(冷却CCDカメラは除く)を接続します。

## ☆彡 簡単操作アプリ 使用方法

パソコンでELインバータのコントロールが出来ます。

付属のCD-ROMの中のSetup.exeを実行してインストールしてください。

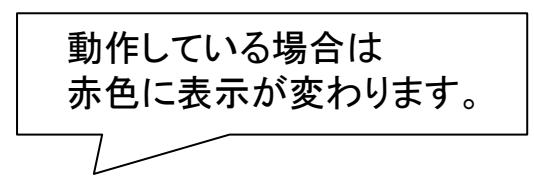

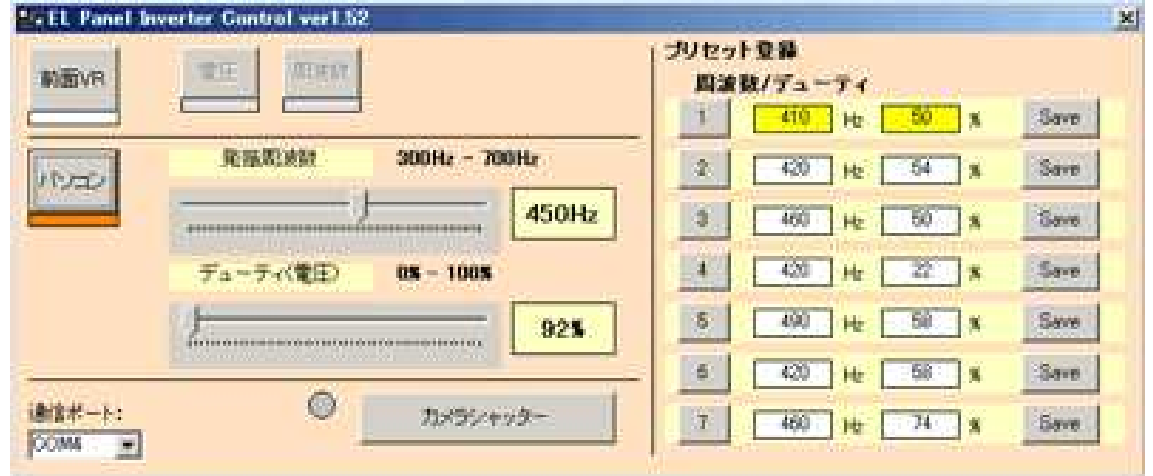

【使い方の流れ】

- ① 通信ポートを指定して 通信開始を選択します。
- ② パソコンパネルを選択します。

パソコンコントロールが開始しELインバーターの前面ボリュームが無効になります。

- ③ スライダーを右に動かすとELパネルが明るくなり、左に動かすと暗くなります。 スライダーの上に表示される数字はデューティ(PWM値、周波数)が表示されます。
- ④ 数字は明るさの%及びHzが表示されます。
- ⑤ カメラシャッターパネルを押すとカメラのシャッターが切れます。
- ⑥ 前面VRパネルを選択するとパソコンコントロールが解除されます。
- ⑦ 通信を切り離す場合は通信切断パネルを選択します。
- ⑧ Saveを選択すると現在の状態がプリセットに保存されます。 数字のボタンを選択するとプリセットが呼び出せます。

パソコンでカメラシャッターのコントロールが出来ます。 簡単操作アプリを使用します。

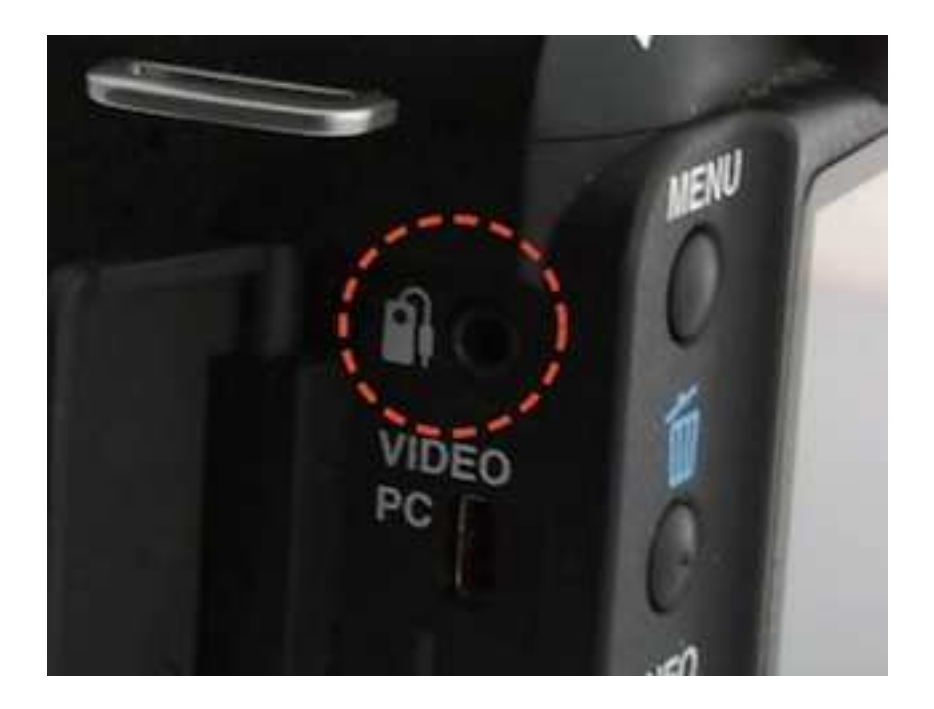

カメラにシャッターレリーズ端子がありますので 専用ケーブル(別途販売)にて接続します。

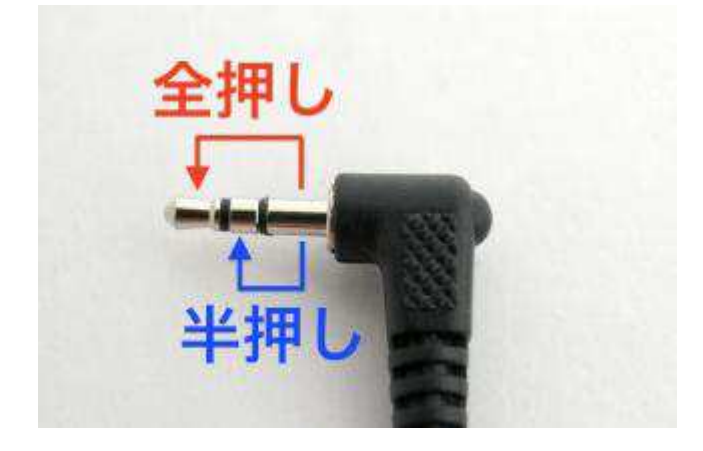

自作される場合は、「全押し」に設定してありますので カメラのシャッターと接続してください。

ケーブルの自作は十分注意してください。 カメラのケーブルの自作及び改造につい 一切の責任を負いかねます。

#### ELインバーター USB ドライバー for Windows7 32bit,XP,2000 Professonal &Me,98 ドライバのインストール方法

FTDI社のホームページからFT232BM用VCPドライバをダウンロードし、インストールしてください。

- 1. FTDI社のホームページのVCPドライバのページをアクセスします。
- http://www.ftdichip.com/Drivers/VCP.htm
- 2.使用するOSに応じたFT232BM用VCPドライバをダウンロードします。

ドライバのインストール方法

ガイド基板を接続しますとプラグインプレイでドライバを聞いてきますので ダウンロードし解凍したファイルを選択してください。 詳しいインストール方法は以下のとおりです。

- 1. FTDI社のホームページのインストールガイドのページをアクセスします。
- 2.使用するOSに応じたインストールガイドをダウンロードします。 このインストールガイドに従って、ドライバのインストールを行ってください。

下記のように、コントロールパネル→システム→デバイスマネージャで、USB Serial Port(COM\*)が表示されているか確認してください

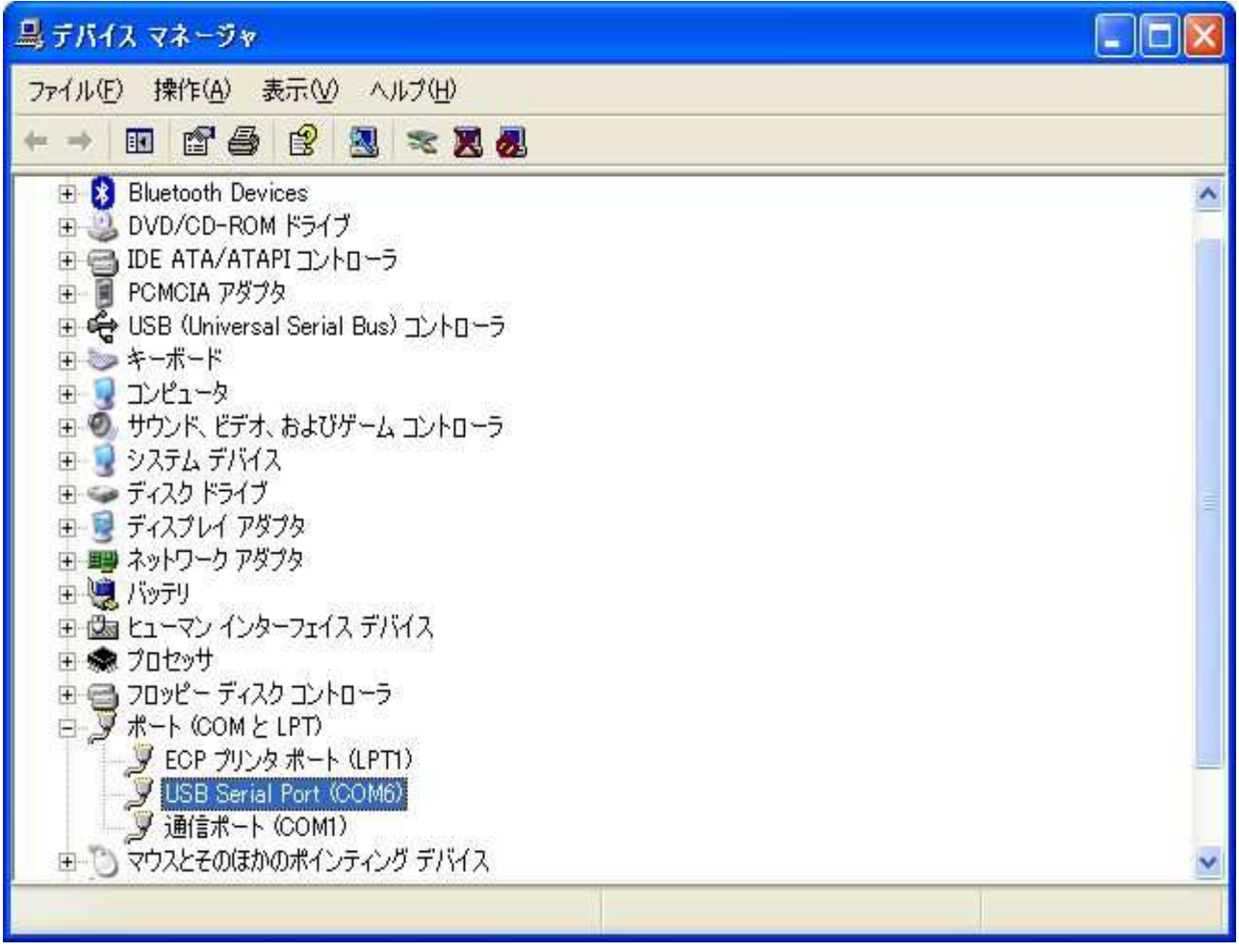